### Microsoft Word 2016: Basics

## Review the General Layout of the Screen:

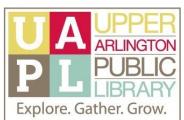

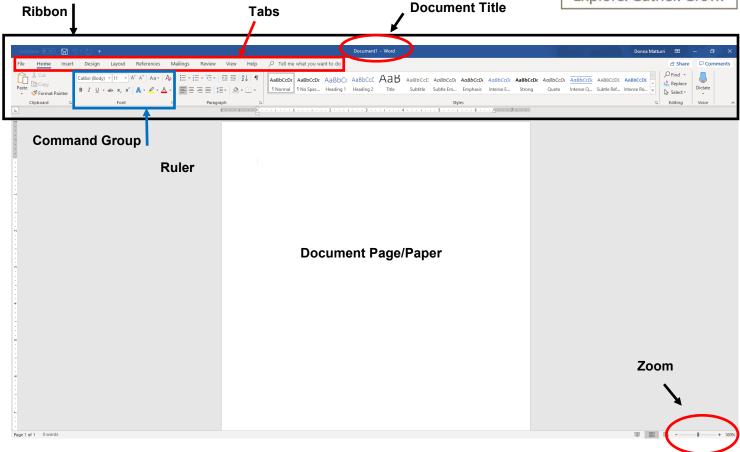

# In-Depth Look at Document Screen:

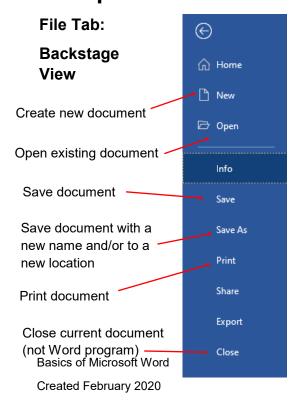

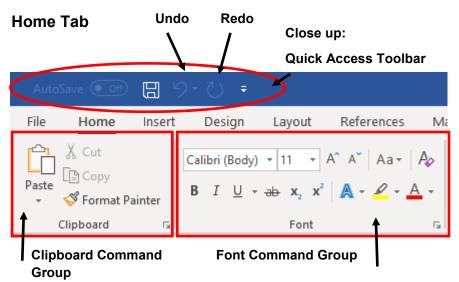

See reverse side for more details on command groups

#### Microsoft Word 2016: Basics

## **Using Home Tab Command Groups:**

#### **Clipboard Commands**

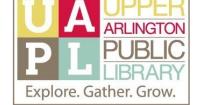

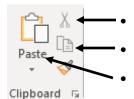

- **Cut** (on the keyboard: Ctrl + X, or using right-click shortcut menu)
- **Copy** (on the keyboard: Ctrl + C, or using right-click shortcut menu)
- Paste (on the keyboard: Ctrl + V), or using right-click shortcut menu
- 1. In order to cut or copy text, then paste it elsewhere, you must first highlight the necessary word(s), sentence(s), and/or paragraph(s).
- 2. You will then select the appropriate command from the Clipboard command group in the Ribbon's Home Tab.
- You can also right-click the highlighted text, and select the appropriate command, Cut or Copy.
- 4. Place your cursor where you want to paste your text, then choose the Paste command from the Clipboard command group, or by right-clicking and selecting Paste.

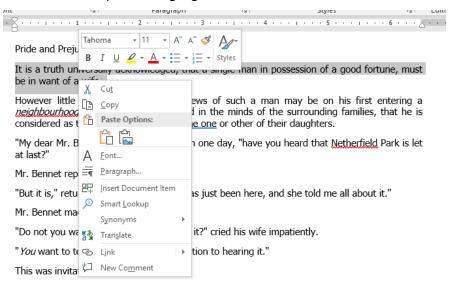

**Reminder:** You cannot paste unless you have first cut or copied. You also cannot cut text, then copy text, without overriding the first action.

#### Font Commands

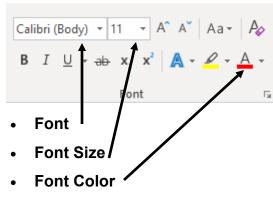

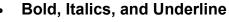

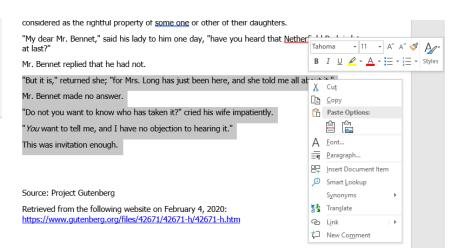

- 1. In order to change the font, size, color, or other elements of your document text, you must first highlight the necessary word(s), sentence(s), and/or paragraph(s).
- 2. You will then select the appropriate command from the Font command group in the Ribbon's Home Tab.
- 3. You can also right-click the highlighted text, and select the appropriate font changes from the menu of options.
- 4. You can make multiple changes to the highlighted text at once.